## **401(a) Allocation Change – Electronic Form Submission**

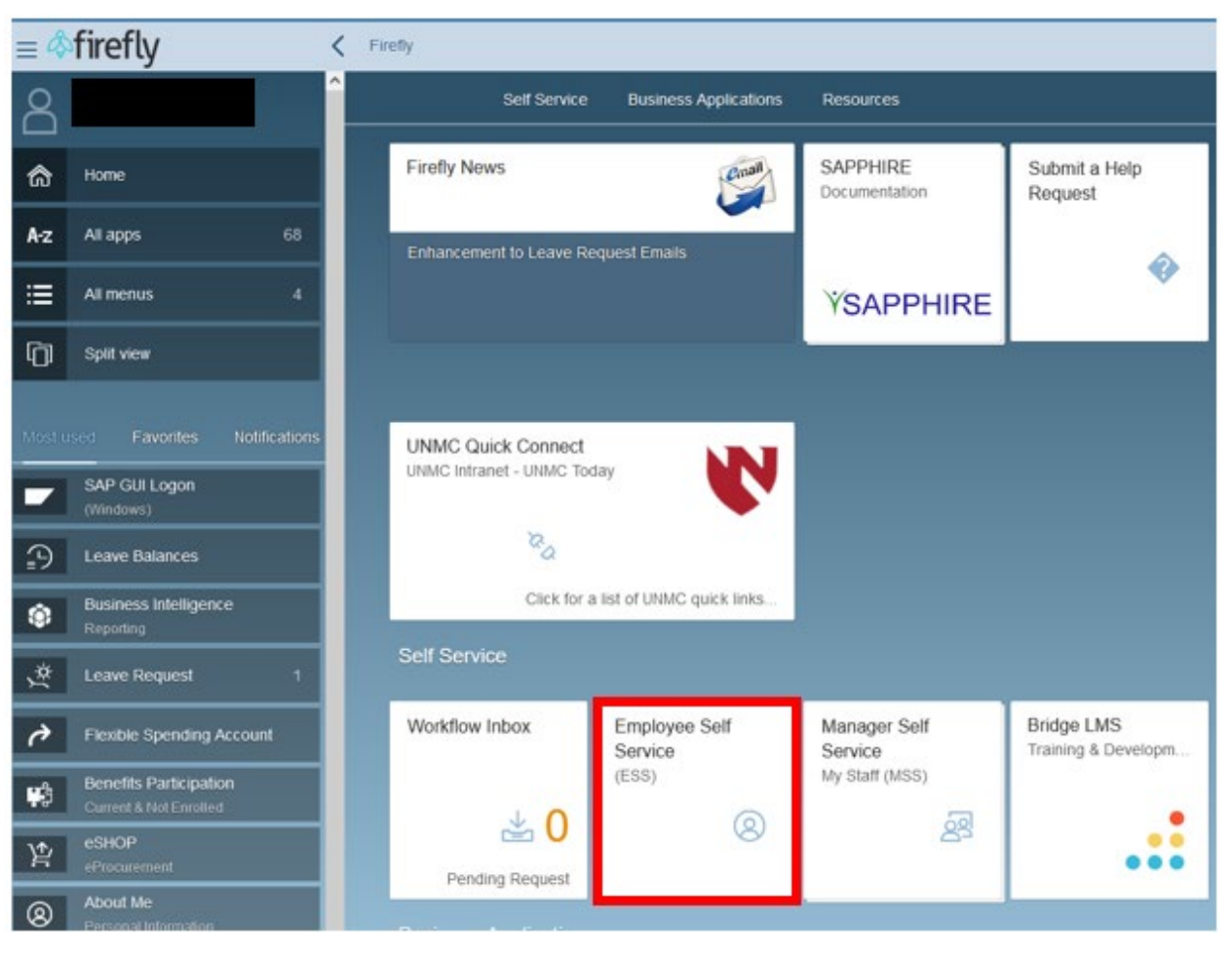

1. Log into Firefly and click on the Employee Self Service tile.

2. Under the ESS Benefit Form header, click on the Basic Retirement Allocation Change Form.

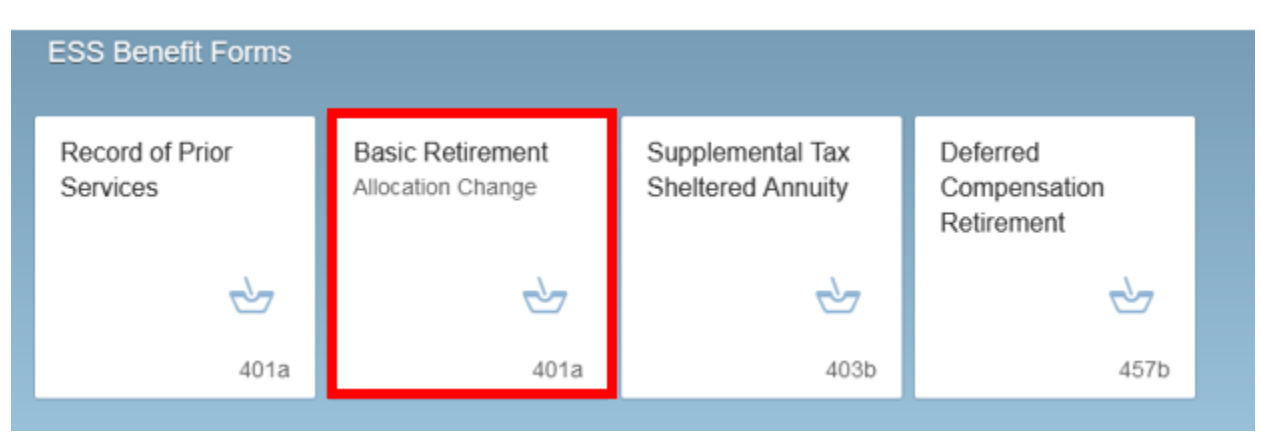

3. Step 1 - On this form use the drop down to elect the effective date of the change. Step 2 - Put the percentage by each retirement company that you would like allocated. For example, 50% Fidelity and 50% TIAA. The percentages must equal 100%. Step 3 - Click the submit button. **\*\*Please ensure you have a University of Nebraska 401(a) Basic Retirement Account set up with the vendor(s) elected on your allocation change request.** \*\*

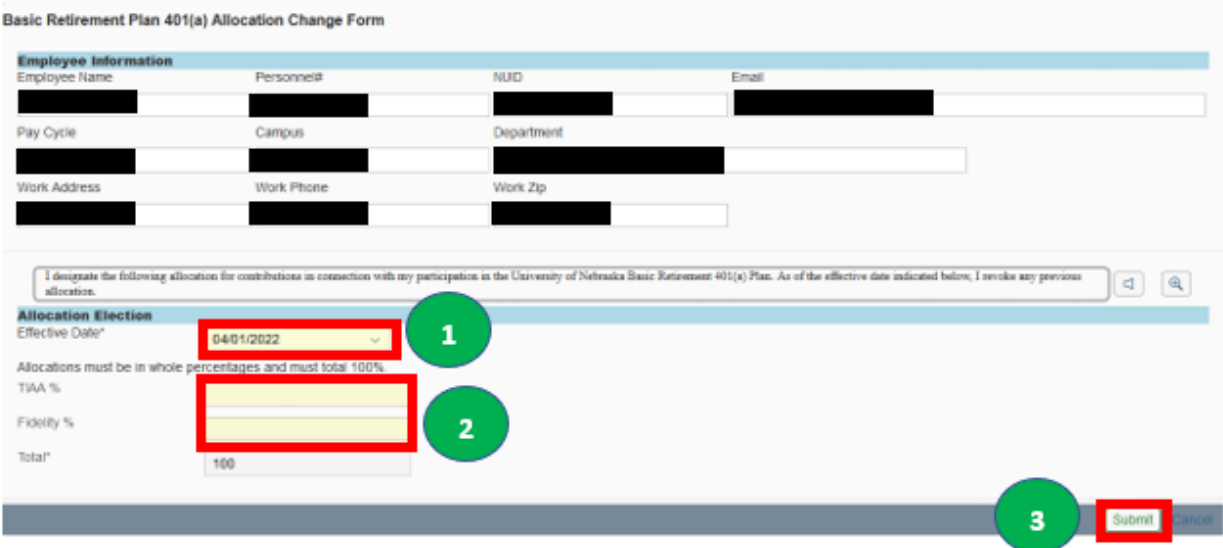